## **KIỂM KÊ HÀNG TỒN KHO**

 **Giới thiệu:** Giao diện nhập dữ liệu kiểm kê hàng tồn kho thực tế. Dữ liệu nhập là số tồn kho thực tế kiểm kê được (không phải số điều chỉnh kiểm kê). Sau khi nhập dữ liệu kiểm kê, có thể ra lệnh để phần mềm tự tính toán và tạo phiếu điều chỉnh kiểm kê.

## **Hướng dẫn giao diện:**

- o **Số biên bản kiểm kê**: Tự cho, bắt buộc nhập, cấm trùng.
- o **Ngày lập**: Là ngày chốt số kiểm kê.
- o **Kho kiểm kê**: Chọn mã kho kiểm kê, 1 kho có thể có nhiều phiếu kiểm kê. Tuy nhiên, 1 loại/mã hàng trong kho đó thì chỉ được kiểm kê chốt số trong 1 ngày. Trong trường hợp không kiểm kê hết trong 1 ngày, thì số liệu kiểm kê phải tính giật lùi lại thành số chốt kiểm kê cuối 1 ngày nào đó.
- o **Nút tiện ích**:
	- **Kiểm tra tồn kho**: In kiểm tra số dư tức thời của những mã hàng được nhập trong phiếu.
	- **Nhập nhanh mặt hàng**: Tiện ích cho phép tìm và chọn nhiều mã hàng cùng lúc.
	- **Nhập dữ liệu từ excel**: Nhận dữ liệu phiếu nhập từ Excel. Dữ liệu nhập trong file Excel phải đảm bảo là file Excel mẫu của phần mềm, và dữ liệu nhập phải chuẩn (Mã hàng, mã kho,… phải có trong danh mục)

## **Mẹo (Tips)**

o

- **Tham chiếu**: Xem thêm hướng dẫn sử dụng những thông tin liên quan
	- o Danh mụ[c Nhóm hàng](http://live.junsky.vn/help/htm/cf/cfig.htm)
	- o Danh mục Từ điể[n hàng hóa, v](http://live.junsky.vn/help/htm/cf/cfi.htm)ật tư
	- o [Danh m](http://live.junsky.vn/help/htm/cf/cfs.htm)ục Kho
	- o [Phiếu xuất nội bộ](http://live.junsky.vn/help/htm/iv/ie.htm)
	- o [Chuyển kho nội bộ](http://live.junsky.vn/help/htm/iv/it.htm)

## $\triangleright$  Hình chụp

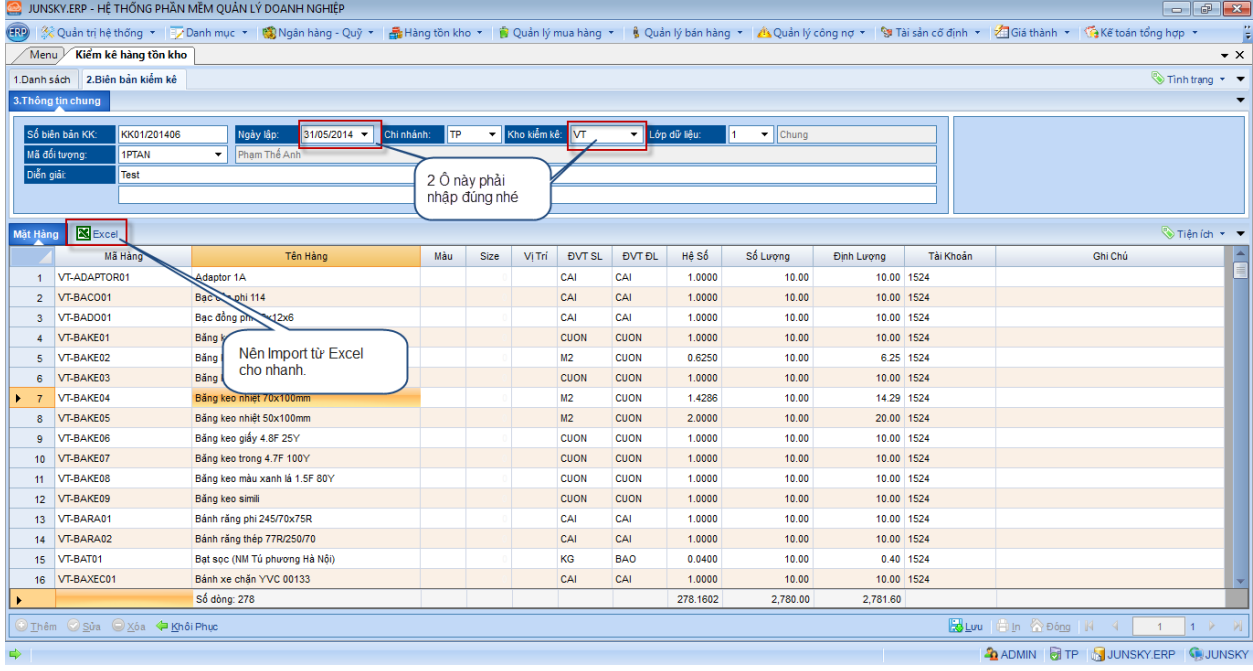